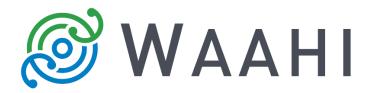

# What's New in Waahi v2.9.0.1

## Gallery

The Gallery Application is now available as part of the wider solution package. It is a configurable application template that can be used to access Organisation content catalogued in an ArcGIS for Portal or ArcGIS Online group. Content organised in the Gallery Application can be discovered through filtering (by group) or searching content using attributes like tag, description or author.

The Gallery Application supports authenticated access. It features a sign-in option which allows users to authenticate themselves by signing in to their ArcGIS for Portal or ArcGIS Online account directly from the Gallery Application. Signing in enables the user to access any shared secure group content within the Gallery Application alongside any publicly shared group items.

## Results widget honours Web map configuration

The configuration of attribute information in the Results widget now, by default, uses the web map pop-up configuration set in the Organisation's ArcGIS for Portal. There is also a new configuration parameter in the Web AppBuilder (WAB) Results widget. Using this parameter, administrators can choose to override pop-up configuration set in Portal's Web map and instead manually set attribute configuration in the Results widget WAB configuration settings.

## Select widget enhancements

For feature attribute searches, users can now enter a part or whole value in the Value input field and the system will honour wildcard searching. Search inputs are case agnostic. The Select widget display has also been updated to include supporting copy for how to search.

# Options for Database set up for the Advanced Share widget

The custom service used in the Advanced Share widget now uses an embedded SQLite database by default, meaning no additional database setup is required. The custom service can still be configured to alternatively use a SQL Server. A SQL Server is still recommended for large sites due to the data quantity limitations of SQLite.

## Grouping Layers in Layers Widget

Supporting copy has been added to the Layers widget configuration settings in WAB to support a better understanding of how to group feature layers for display in the Viewer.

#### Locate widget renamed

The Locate widget has been renamed to 'Find Location'. The new name has been updated throughout the Viewer, WAB configuration settings, and relevant documentation.

#### Select by Feature Tools in Draw and Measure widget

Users can now show or hide the 'Select by Feature' tool in the Draw and Measure widget by updating this setting in WAB configuration. By default, the 'Select by Feature' tool is hidden.

#### **Issues Addressed in This Release**

- Broken KML image in the Add Data Widget: The thumbnail image located in the 'File' window of the Add Data widget was not displaying [#11464].
- The Flash Feature in the Results widget feature action menu behaves inconsistently. This was removed from the feature action menu.

#### Version acceptance

- ArcGIS Enterprise Version 10.6.1
- Web AppBuilder 2.9